<span id="page-0-0"></span>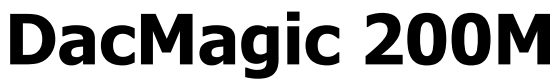

Manual generat: 24/02/2022 - 11:35

# **Cuprins**

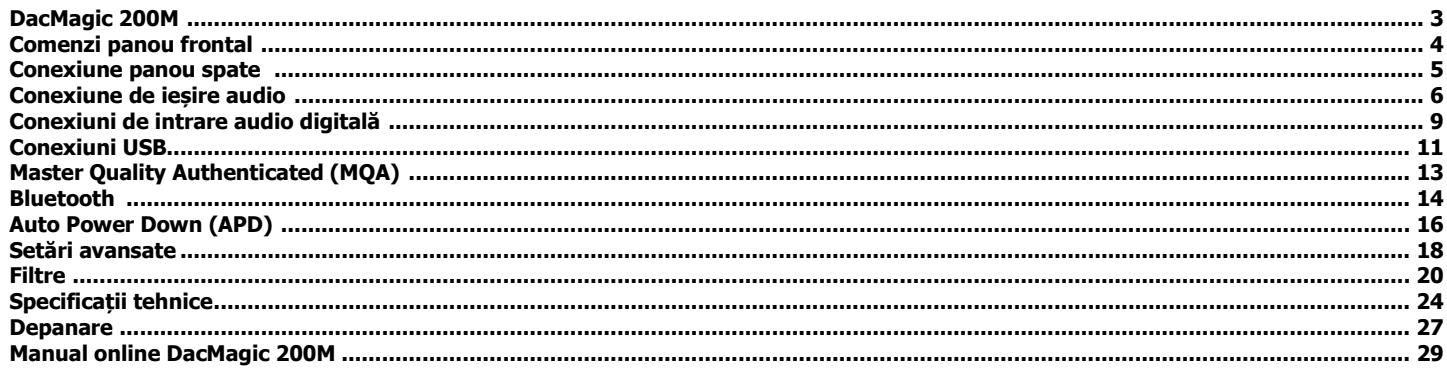

## **DacMagic 200M**

Ultima actualizare: Februarie 10, 2022 03:57. Revizie #3076

Acest ghid este conceput pentru a facilita cât mai mult posibil instalarea și utilizarea acestui produs. Informațiile din acest document au fost verificate cu atenție pentru acuratețe la momentul tipăririi; cu toate acestea, politica Cambridge Audio este una de îmbunătățire continuă, prin urmare, designul și specificațiile pot fi modificate fără notificare prealabilă.

Acest document conține informații protejate prin drepturi de autor. Toate drepturile sunt rezervate. Nici o parte a acestui manual nu poate fi reprodusă prin orice mijloace mecanice, electronice sau de altă natură, sub nicio formă, fără permisiunea prealabilă scrisă a producătorului. Toate mărcile comerciale și mărcile înregistrate sunt proprietatea proprietarilor respectivi.

Marca și logo-urile Bluetooth® sunt mărci comerciale înregistrate deținute de Bluetooth SIG, Inc. și orice utilizare a acestor mărci de către Audio Partnership Plc se face sub licență. Alte mărci comerciale și denumiri comerciale aparțin proprietarilor lor respectivi.

MQA și Sound Wave Device sunt mărci înregistrate ale MQA Limited © 2016.

© Copyright Cambridge Audio Ltd

Pentru informații referitoare la produsele viitoare, actualizări de software și oferte exclusive, înregistrați produsul pe pagina <http://www.cambridgeaudio.com/register>.

## **Comenzi panou frontal**

Ultima actualizare: Octombrie 25, 2021 12:09. Revizie #2294

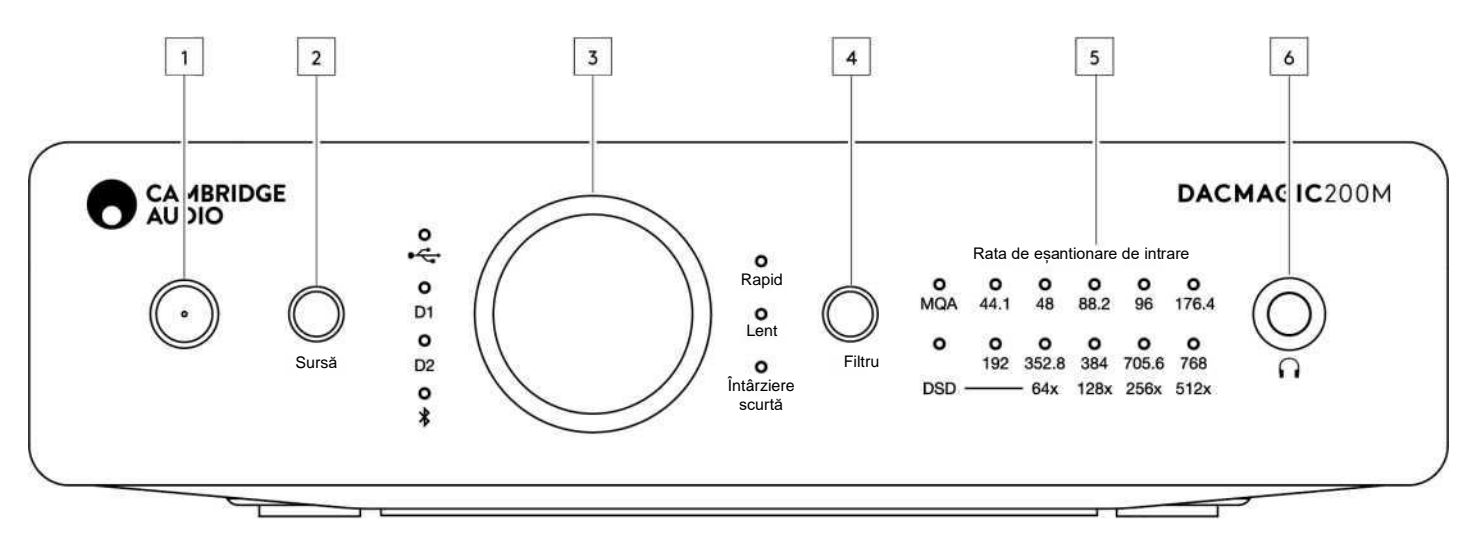

## **1. În așteptare/Ponit**

#### **2. Sursă**

Apăsați pentru a selecta între USB, intrările digitale 1 și 2 și Bluetooth. LED-ul corespunzător se va aprinde pentru a arăta sursa selectată.

#### **3. Control digital volum**

#### **4. Filtru**

Apăsați pentru a selecta între trei moduri diferite de filtrare: Rapid, Lent sau Întârziere scurtă, consultați secțiunea următoare pentru detalii. LED-ul corespunzător se va aprinde pentru a arăta filtrul selectat.

#### **5. Rata de eșantionare de intrare**

În prezența unui flux digital de intrare, LED-ul relevant se va aprinde pentru a indica frecvența de eșantionare digitală de intrare. MQA are următoarele variante: Verde înseamnă MQA, Albastru înseamnă MQA studio. Magenta indică faptul că unitatea redă un flux sau un fișier MQA. DSD se va aprinde atunci când sunt detectate fluxuri DSD native sau DoP.

## **6. Conexiune căști**

## **Conexiune panou spate**

Ultima actualizare: Octombrie 25, 2021 12:10. Revizie #2295

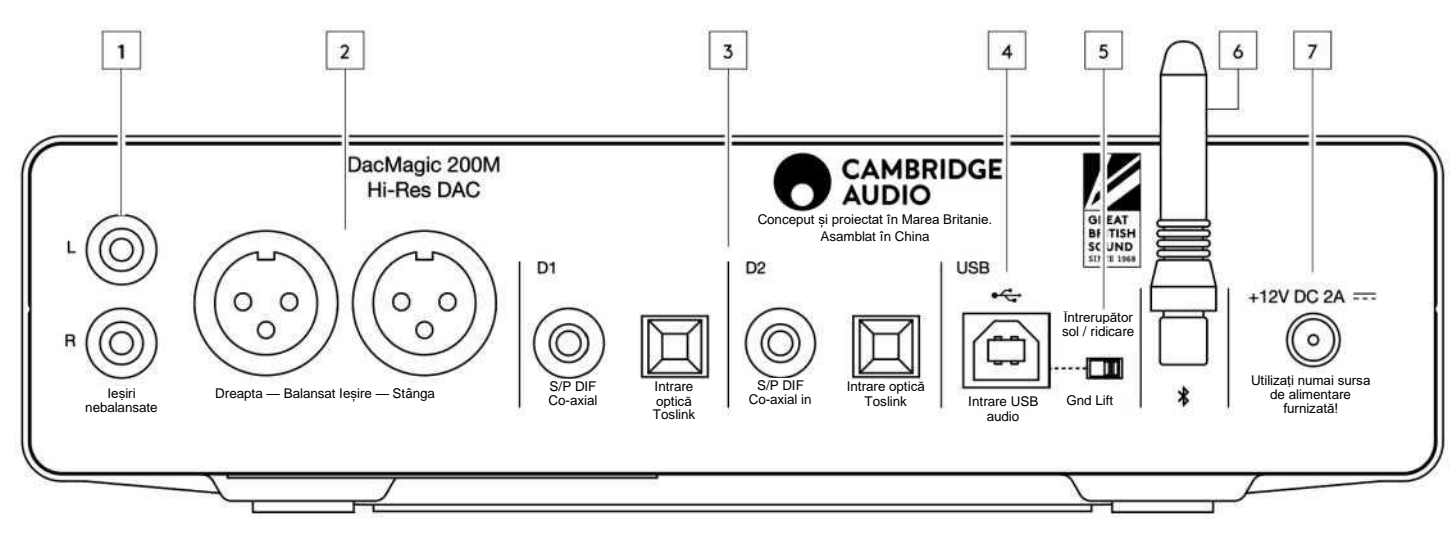

## **1. Intrări audio nebalansate**

### **2. Ieșiri audio balansate**

#### **3. Intrare digitală 1 și 2**

### **4. Intrare audio USB**

Pentru conectare la calculatoare PC/MAC.

**Notă:** Numai USB audio de clasa 2. PC-urile bazate pe Windows necesită instalarea unui driver Cambridge Audio USB înainte de conectare.

### **5. Comutator masă/ridicare**

**Masă** - Aceasta este poziția implicită în cazul în care nu apar probleme cu conexiunea USB. Gazda USB și DacMagic 200M utilizează o masă comună pentru fiabilitate maximă a legăturii.

**Ridicare** - Ridicarea masei gazdei USB poate fi utilă în cazul în care se aude un zumzet electronic prin difuzoare. În caz contrar, comutatorul trebuie lăsat în poziția Masă.

#### **6. Antena Bluetooth**

Utilizată pentru redare audio Bluetooth fără fir, direct de pe majoritatea telefoanelor, tabletelor și laptopurilor. Consultați secțiunea Bluetooth pentru detalii suplimentare.

## **7. Priză pentru adaptor de alimentare DC 12V 2.0A.**

## **Conexiuni de ieșire audio**

Ultima actualizare: Octombrie 25, 2021 12:17. Revizie #2296

**Notă:** Nu porniți echipamentul până când nu au fost efectuate toate conexiunile.

Puteți utiliza fie ieșirile nebalansate (RCA/Phono), fie cele balansate (XLR) ale DacMagic.

## **Conexiuni nebalansate**

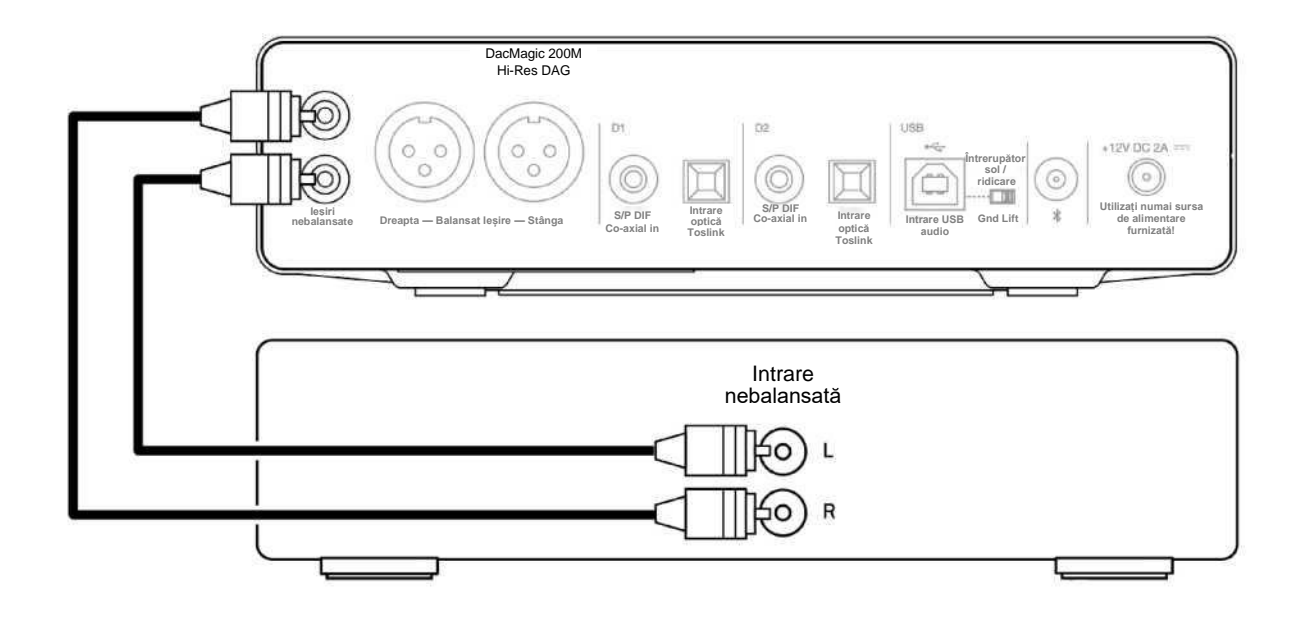

### **Conexiuni balansate**

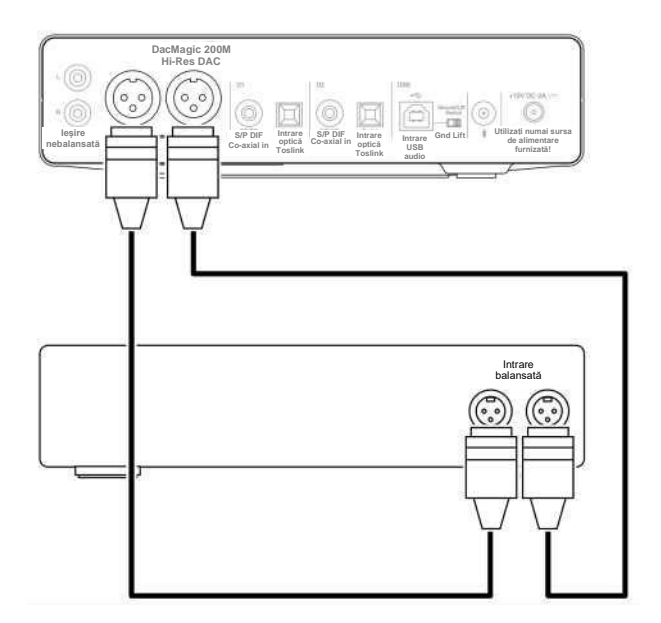

Ieșirea XLR este recomandată pentru conexiunile lungi dacă amplificatorul dumneavoastră dispune de intrări XLR blansate. Aceasta poate respinge mai bine zgomotul și interferențele din cablu. Puteți utiliza simultan conexiunile fono RCA și conexiunile XLR balansate, de exemplu pentru conectarea la diferite amplificatoare sau pentru operațiuni în mai multe camere.

# **Conexiuni de intrare audio digitală**

Ultima actualizare: Octombrie 25, 2021 12:18. Revizie #2297

**Notă:** Nu porniți echipamentul până când nu au fost efectuate toate conexiunile.

## **Conexiune TOSLINK**

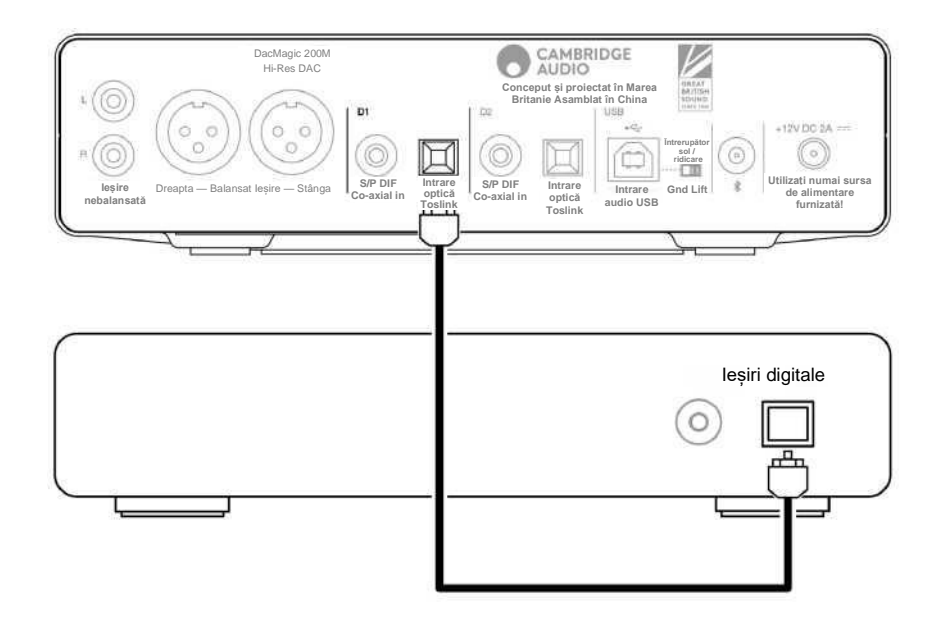

## **Conexiune co-axială**

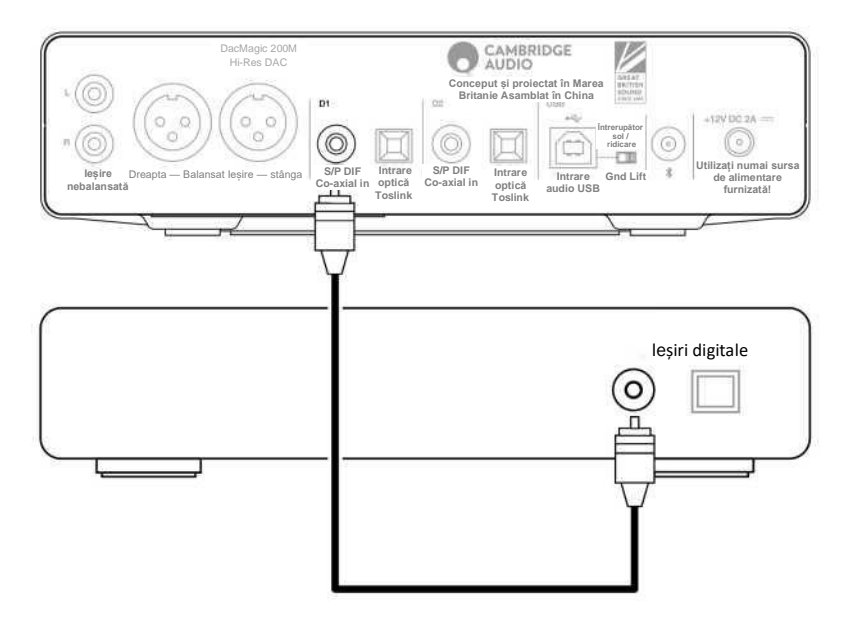

Conectați sursa dvs. digitală la intrarea digitală 1 sau 2. Se pot utiliza fie tipurile S/P DIF co-axial, fie TOSLINK optic. Varianta optică este preferată pentru a evita zgomotul de buclă de masă, dar este posibil ca unele cabluri optice să nu funcționeze corect la 192 kHz.

**Notă importantă:** Conectați numai un cablu coaxial SAU optic la fiecare intrare digitală. Unitatea nu va funcționa dacă sunt efectuate ambele conexiuni (chiar dacă numai una este activă).

## <span id="page-8-0"></span>**Conexiuni USB**

Ultima actualizare: Octombrie 25, 2021 12:20. Revizie #2298

**Notă:** Nu porniți echipamentul până când nu au fost efectuate toate conexiunile.

## **Conectarea USB**

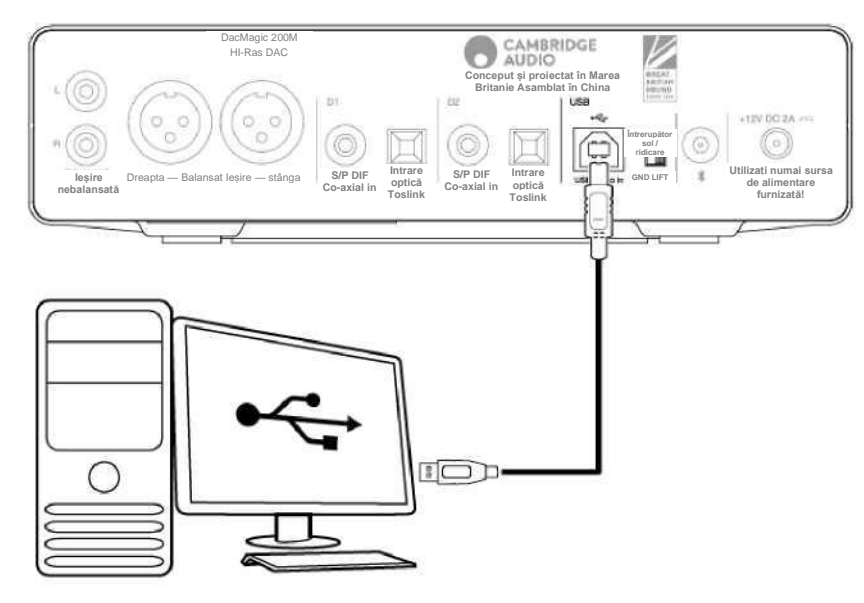

Numai USB audio de clasa 2. PC-urile cu Windows necesită instalarea unui driver USB Cambridge Audio înainte de conectare.

**Notă:** Utilizați un cablu certificat USB 2.0 "A-B" de mare viteză.

# <span id="page-10-0"></span>**Master Quality Authenticated (MQA)**

Ultima actualizare: Octombrie 25, 2021 01:06. Revizie #2299

MQA este o tehnologie britanică premiată, care oferă sunetul înregistrării originale. Fișierul master MQA este complet autentificat și este suficient de mic pentru a putea fi difuzat sau descărcat.

Vizitați [mqa.co.uk](http://www.mqa.co.uk/) pentru mai multe informații.

DacMagic 200M include tehnologia MQA, care vă permite să redați fișiere și fluxuri audio MQA, oferind sunetul înregistrării originale.

LED-ul MQA se aprinde verde sau albastru pentru a indica faptul că unitatea decodifică și redă un flux sau un fișier MQA și indică proveniența pentru a se asigura că sunetul este identic cu cel al materialului sursă. Se aprinde în albastru pentru a indica faptul că redă un fișier MQA Studio, care fie a fost aprobat în studio de către artist/producător, fie a fost verificat de către proprietarul drepturilor de autor.

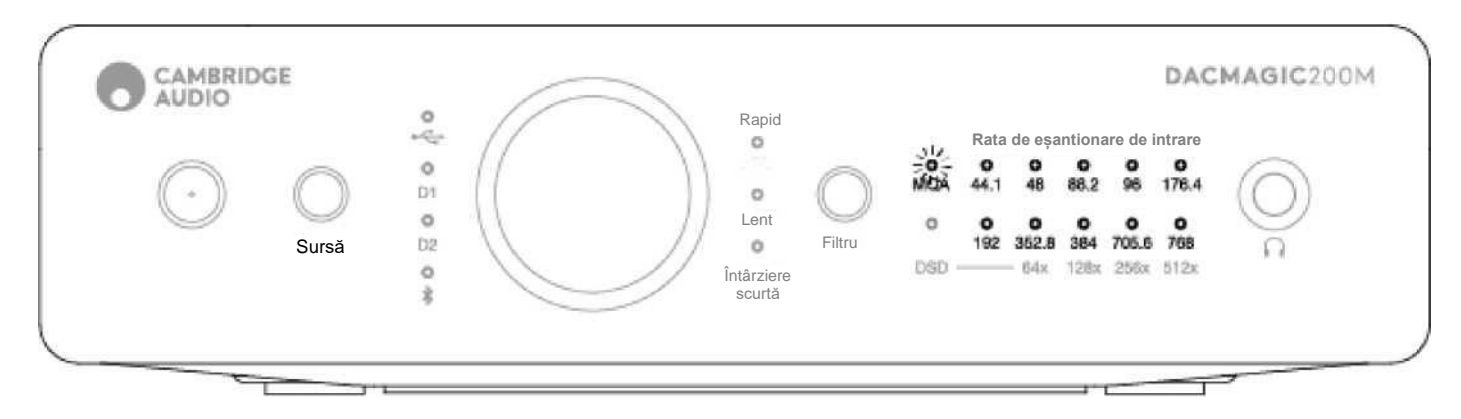

LED-ul MQA luminează magenta pentru a indica faptul că unitatea redă un flux sau un fișier MQA. Aceasta oferă desfășurarea finală a fișierului MQA.

## <span id="page-11-0"></span>**Bluetooth**

Ultima actualizare: Octombrie 25, 2021 01:08. Revizie #2300

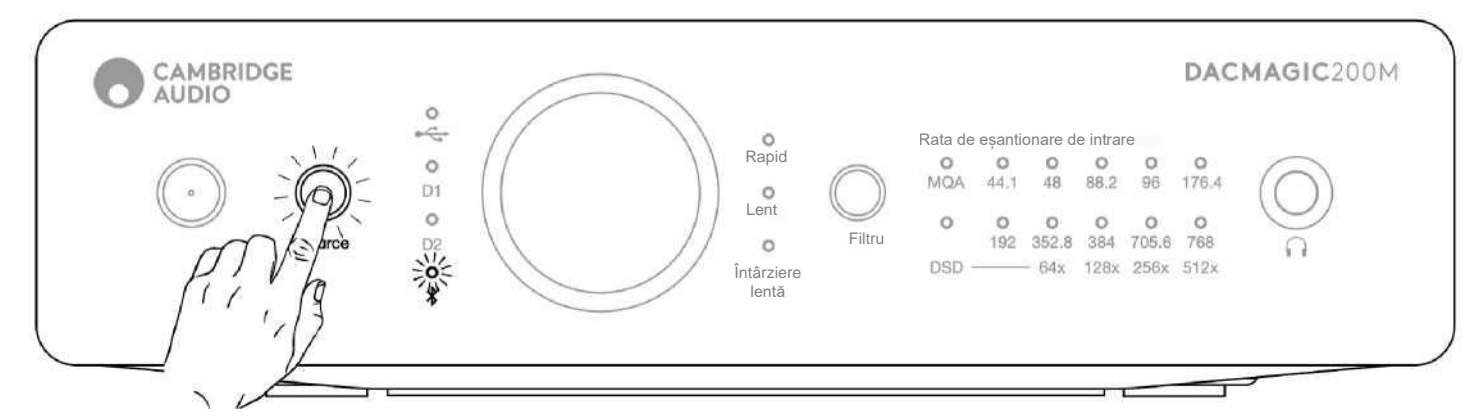

Selectarea acestei opțiuni facilitează recepția de către DacMagic 200M a semnalelor audio prin Bluetooth de la majoritatea telefoanelor, tabletelor și laptopurilor.

#### **Asociere**

Pentru a asocia un nou dispozitiv BT cu DacMagic 200M, trebuie să efectuați următorii pași:

- Asigurați-vă că orice dispozitiv BT asociat anterior este dezactivat (acest produs se va conecta automat la ultimul dispozitiv asociat)
- Porniți Dac Magic 200M și selectați BT ca sursă.
- Activați BT pe dispozitivul sursă.
- Căutați dispozitivele disponibile pe dispozitivul sursă și selectați "DacMagic200M".

#### **Desperechere**

Pentru a anula împerecherea unui dispozitiv, puteți selecta "Deconectare" din lista de dispozitive a telefonului sau puteți efectua o resetare din fabrică pe DacMagic 200M, deoarece aceasta va șterge toate dispozitivele asociate anterior.

**Notă:** Dispozitivul dvs. poate fi asociat și conectat la DacMagic 200M numai în timp ce este selectată sursa Bluetooth.

#### **LED stare: Asociat**

Odată ce dispozitivul dvs. este asociat, stările LED-ului tipului de codec care este recepționat sunt:

**Code SBC –** reprezentat prin LED aprins constant.

**Code aptX -** este reprezentată cu o lumină continuă de 2 secunde urmată de un interval foarte scurt de stingere a luminii.

## <span id="page-13-0"></span>**Oprire automată (APD)**

Ultima actualizare: Februarie 24, 2022 10:49. Revizie #3077

Produsul va trece automat în modul de așteptare după 20 de minute de inactivitate. Pentru a activa sau dezactiva această funcție, consultați instrucțiunile de mai jos:

**Notă importantă:** Asigurați-vă că DacMagic 200M se află în starea de așteptare, înainte de a efectua orice funcție APD.

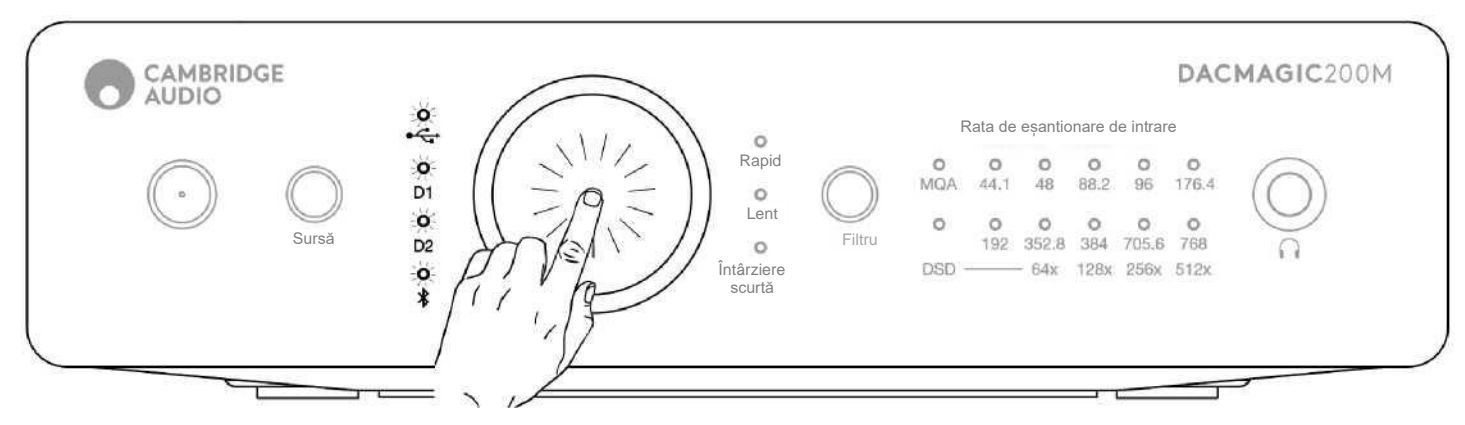

**APD OPRIT** - Apăsați și mențineți apăsat butonul de volum timp de 5 secunde și așteptați ca LED-urile de intrare să clipească de 2 ori.

**APD PORNIT** - Apăsați și mențineți apăsat butonul de volum timp de 10 secunde și așteptați ca LED-urile de intrare să clipească de 5 ori.

## **Setări avansate**

Ultima actualizare: Octombrie 25, 2021 01:14. Revizie #2508

**Notă importantă**: Asigurați-vă că DacMagic 200M se află în starea de așteptare, înainte de a modifica orice setări.

**Resetare din fabrică:** Toate setările memorate de utilizator (intrare, volum și mod de ieșire) vor fi șterse și înlocuite cu setările implicite ale unității.

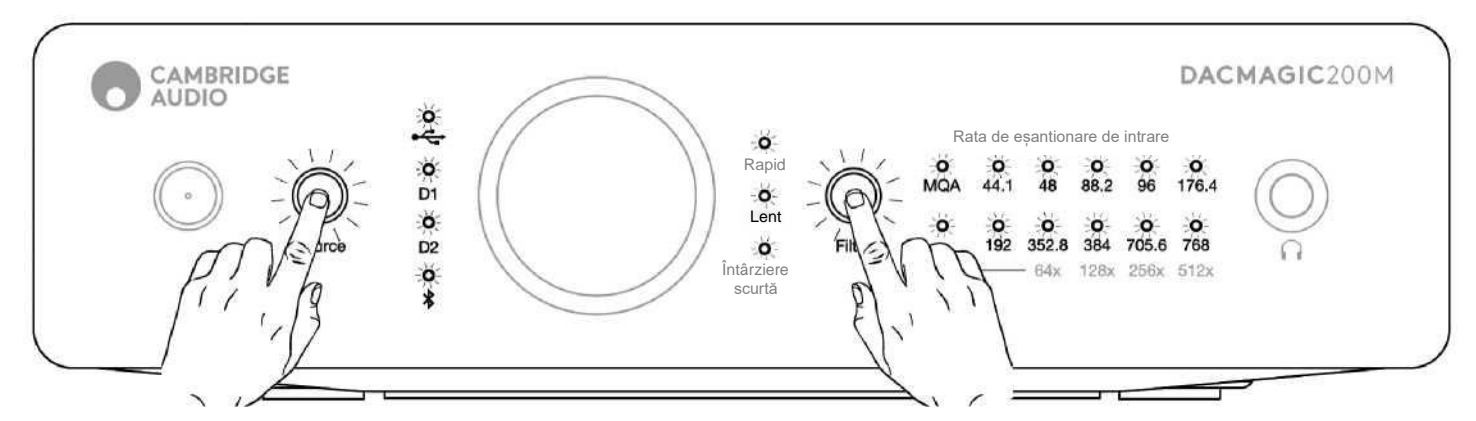

Apăsați scurt simultan butoanele Source (Sursă) și Filter (Filtru). Toate LED-urile luminează secvențial, unul după altul.

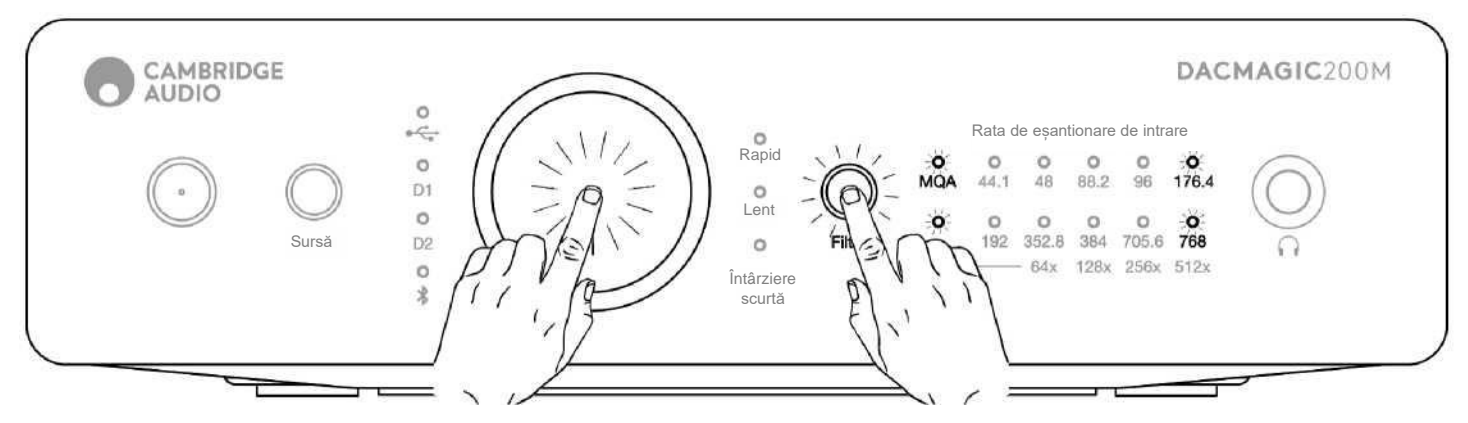

Modul de ieșire fix/variabil este comutat prin apăsarea scurtă și simultană a butonului de volum și a butonului Filtru:

Ieșirea RCA/XLR setată în modul fix - MQA/DSD se aprinde timp de 5 secunde.

Ieșire RCA/XLR setată în modul variabil - LED-urile 176.4/768 se aprind timp de 5 secunde.

**Notă:** Ieșirea pentru căști este întotdeauna variabilă.

**Verificare versiune software MCU:** Apăsați de două ori mai întâi butonul Sursă și apoi apăsați de două ori butonul Filtru.

De exemplu, dacă versiunea MCU este V2.1, atunci LED-ul panoului frontal:

MQA LED – va lumina intermitent de 2 ori

44.1k LED – va lumina intermitent 1 singură dată

## <span id="page-17-0"></span>**Filtre**

Ultima actualizare: Octombrie 25, 2021 01:17. Revizie #2303

DacMagic 200M are trei funcții diferite de filtrare digitală: Rapid, Lent și Întârziere scurtă. Toate cele trei filtre sunt topologii audiofile extrem de sofisticate, optimizate special pentru redarea audio. În opinia noastră, aceste filtre oferă o calitate excelentă a sunetului, dar diferă subtil în ceea ce privește optimizarea, motiv pentru care sunt disponibile toate trei.

Notă: Pentru claritate, toate diagramele arată răspunsul teoretic al filtrului digital în sine, excluzând orice filtrare analogică la ieșirea DAC sau filtrul antidedublare aplicat în timpul înregistrării și/sau masterizării sursei digitale.

#### **Filtru rapid**

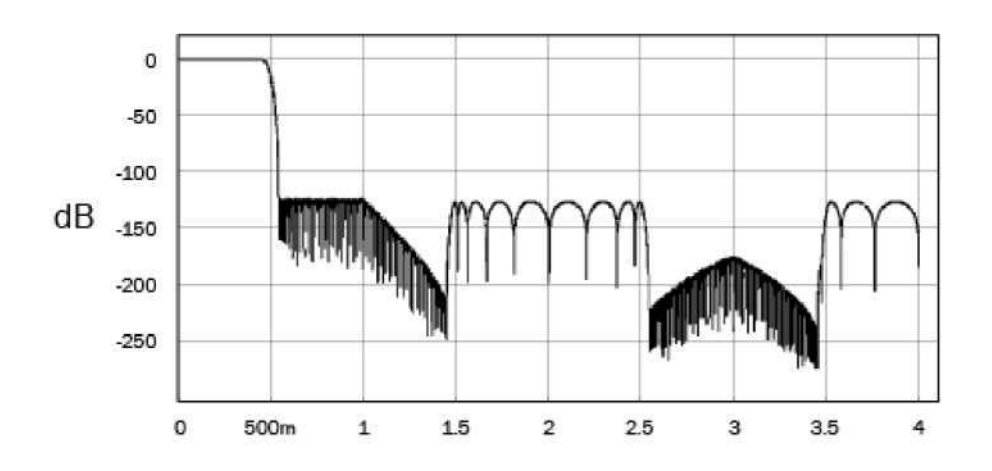

Filtrul Rapid (fază liniară) este un filtru audio foarte apreciat, care oferă o ondulație redusă atât în benzile de trecere, cât și în cele de oprire și ceea ce este cunoscut sub numele de întârziere constantă de grup. Întârzierea constantă de grup înseamnă că semnalele audio de toate frecvențele sunt întotdeauna întârziate cu aceeași valoare atunci când trec prin filtru. Prin urmare, toate semnalele audio sunt complet coerente în timp la ieșire.

Compromisul în cazul acestui tip de filtru este că răspunsul său la impulsuri va prezenta un anumit pre-sunet. Cu alte cuvinte, atunci când este stimulat cu un impuls teoretic, ieșirea are o cantitate mică de semnale de amplitudine atât înainte cât și după impuls (deși bine amortizate).

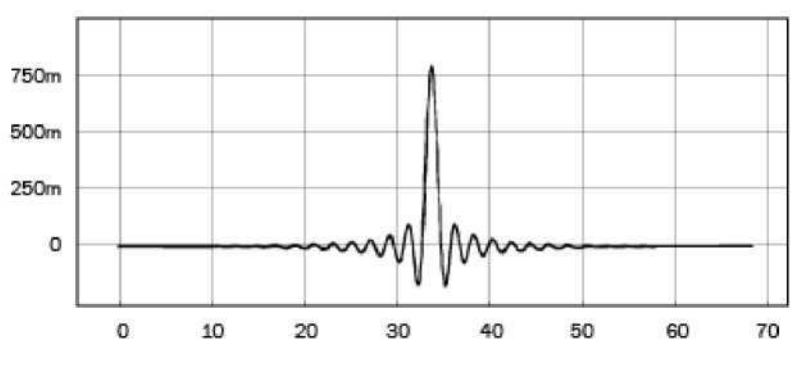

**Filtru Lent**

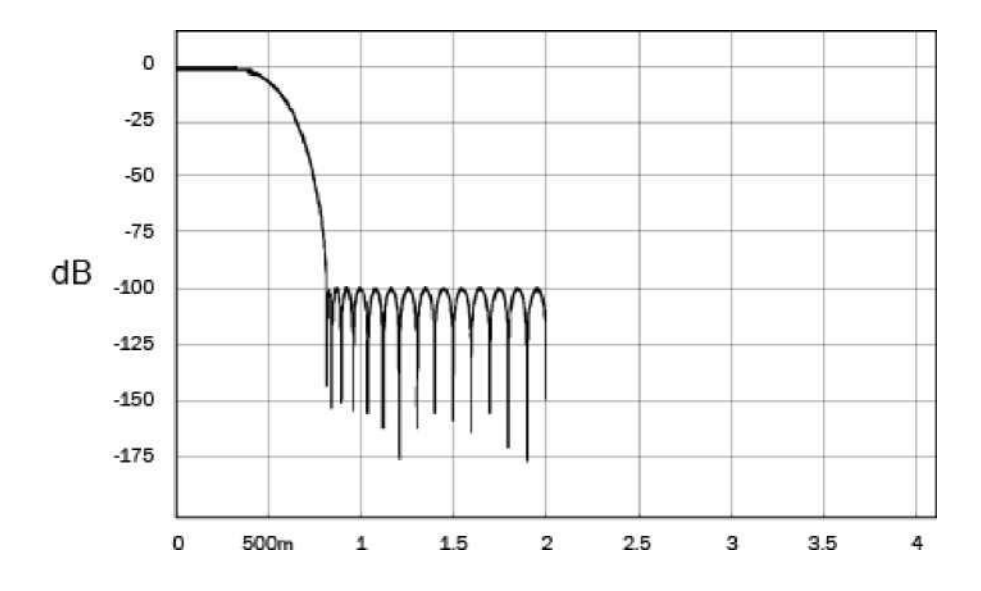

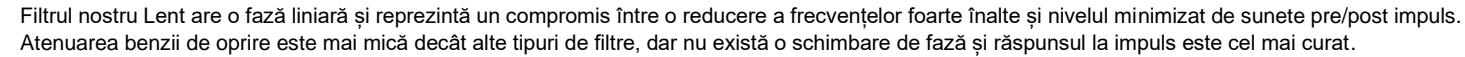

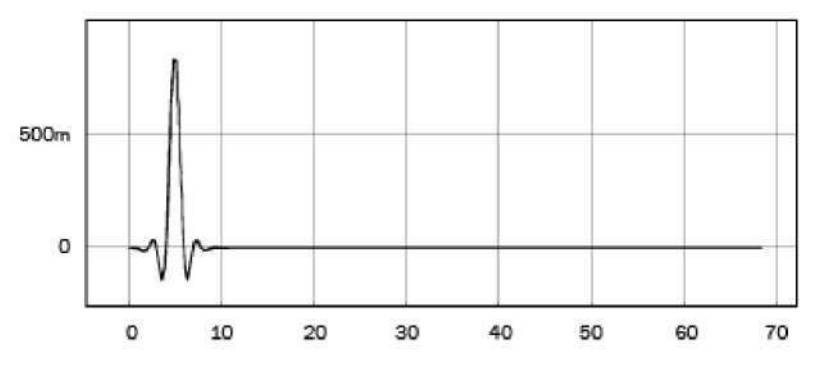

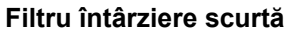

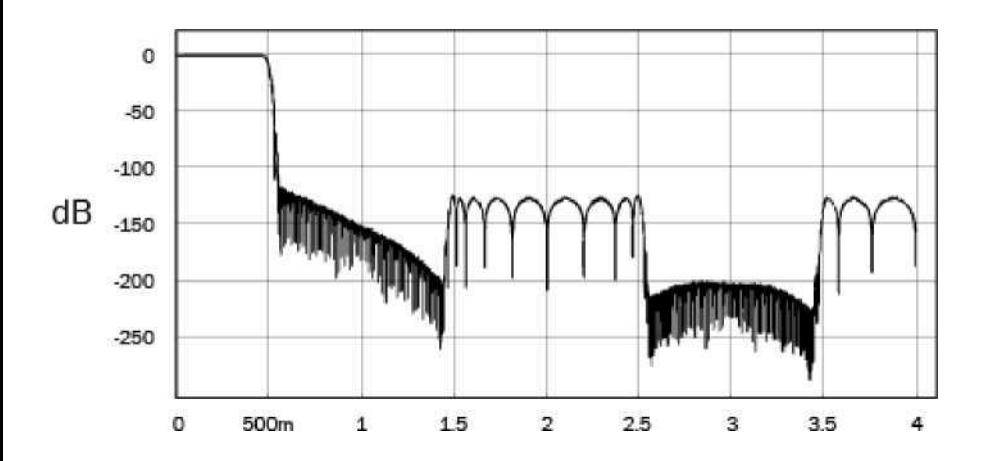

Filtrul Întârziere scurtă (fază minimă) este un alt filtru audio foarte apreciat care oferă o ondulație și mai mică în benzile de trecere și de oprire.

Spre deosebire de filtrul cu fază liniară, întârzierea de grup nu este constantă; cu toate acestea, defazajul este redus, iar avantajul deosebit al acestui filtru este că răspunsul la impuls nu prezintă pre-sunet.

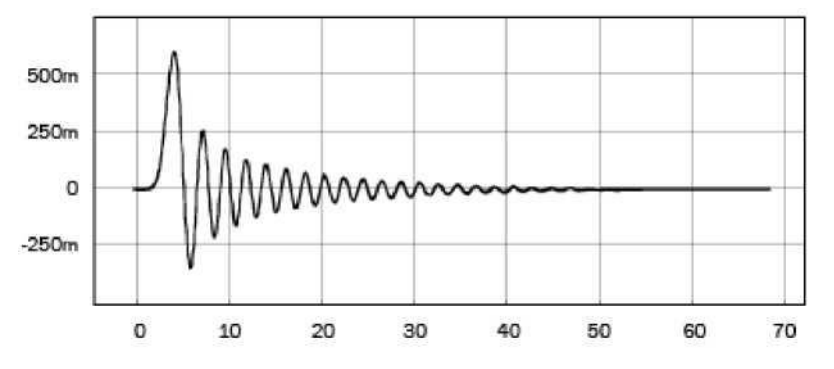

Vă încurajăm să experimentați cu filtrele pentru a determina care sună cel mai bine pentru urechile dvs., utilizând echipamentul sursă/materialul de program. DacMagic 200M memorează și readuce tipul de filtru selectat la pornirea echipamentului.

**Notă:** la reproducerea conținutului MQA, selecția filtrelor este dezactivată.

## **Specificații tehnice**

Ultima actualizare: Octombrie 25, 2021 01:19. Revizie #2304

#### **CONVERTOR DE LA DIGITAL LA ANALOG**  Dual ESS ES9028Q2M DACs

**FILTRU DIGITAL** Selectabil, Rapid - Lent – Intârziere scurtă

#### **RĂSPUNS DE FRECVENȚĂ**

10Hz LA 50KHz (±1dB) THD+N @1KHZ 0DBFS <0.0005% (A -PONDERAT )

## **RAPORT SEMNAL/ZGOMOT**

>115dB (A -ponderat )

## **CROSSTALK @10KHZ**

< -110dB

#### **IMPEDANȚĂ DE IEȘIRE** <50 Ohms (unbal), <100 Ohm (bal)

**NIVEL MAXIM DE IEȘIRE (NEBALANSAT )**

2.1V rms (fix sau variabil – selectabil de către utilizator )

## **NIVEL MAXIM DE IEȘIRE (BALANSAT )**

4.2V rms (fix sau variabil – selectabil de către utilizator )

## **LĂȚIMI DE INTRARE DIGITALĂ ACCEPTATE**

16bit (Bluetooth) 16 -24bit (Optic, Coaxial) 16 -32bit (USB)

#### **FRECVENȚE DE EȘANTIONARE A INTRĂRILOR DIGITALE ACCEPTATE**

44.1kHz la 96kHz PCM, DoP64 (Optic) 44.1kHz la 192kHz PCM, DoP64 (Coaxial) 44.1kHz la 768kHz PCM, Native DSD 64x la 512x, DoP 64x la 256x (USB)

#### **COMPATIBILITATE MQA**

Decodare integrală (Core + Renderer)

## **BLUETOOTH**

v4.2, profil A2DP, codec SBC și AptX

#### **IEȘIRE CĂȘTI**

THD+N < 0.001% la 1kHz 0dBFS @ 100mW la 32 Ohm S/N > 115dB (A -ponderat )

#### **PUTEREA MAXIMĂ DE IEȘIRE** >300mW @ 32 Ohm, >65mW @ 150 Ohm

## **RĂSPUNS FRECVENȚĂ**

10Hz - 50KHz (±1dB)

#### **IMPEDANȚA RECOMANDATĂ PENTRU CĂȘTI** 10 Ohm pâna la 600 Ohm

#### **CONSUM MAXIM**

12W

#### **CULOARE**

Lunar Gray

#### **DIMENSIUNI (Î x L x l )** 52 x 215 x 191mm; (2.0 x 8.6 x 7.6")

**GREUTATE**

1.2Kg/2.6lbs

## **Depanare**

Ultima actualizare: Octombrie 25, 2021 01:19. Revizie #2305

#### **Lipsă alimentare**

Asigurați-vă că adaptorul de curent alternativ furnizat este conectat bine la priza PSU de pe panoul din spate.

Asigurați-vă că se utilizează transformatorul de rețea corect și că acesta este în conformitate cu rețeaua electrică locală.

Asigurați-vă că ștecărul de alimentare este introdus complet în priza de perete și este pornit.

#### **Lipsă sunet**

Asigurați-vă că amplificatorul este setat corect. Verificați dacă interconexiunile sunt introduse corect. Verificați dacă este selectată intrarea digitală corectă (LED-ul pentru Rata de eșantionare de intrare trebuie să fie aprins).

### **Se aude un zumzet scăzut sau un bâzâit**

Cablurile de alimentare sau de iluminat plasate în apropierea acestui produs. Intrările analogice nu sunt conectate în siguranță.

Pentru USB, încercați să selectați poziția "Ridicare" prin deplasarea comutatorului Masă/Ridicare.

# <span id="page-26-0"></span>**Manual online DacMagic 200M**

Ultima actualizare: Februarie 7, 2022 03:37. Revizie #2915

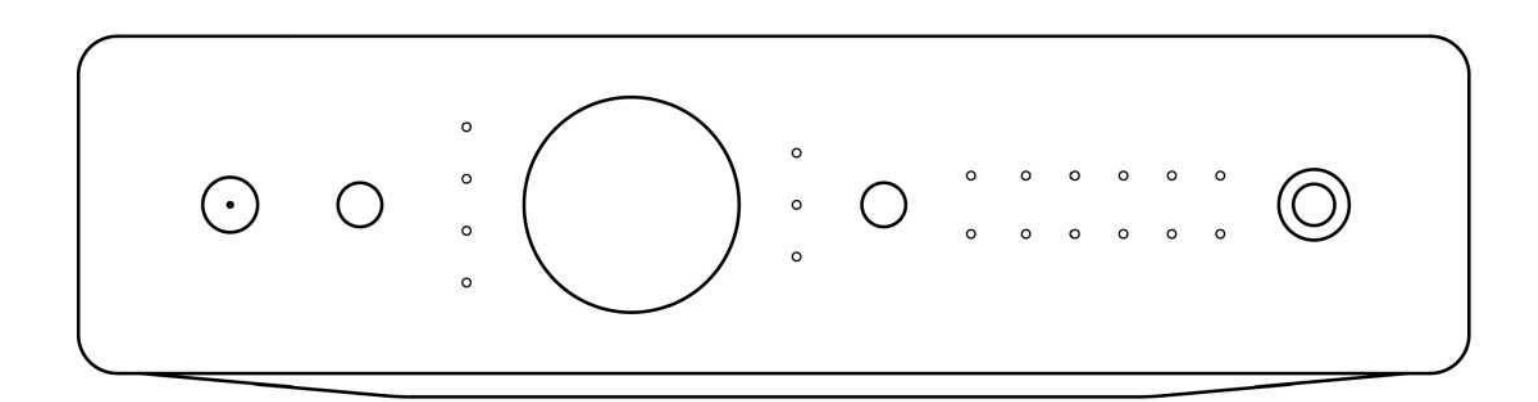

**HI-RES DAC**